## **User's Manual**

## **BV9055**

**IN-DASH DOUBLE-DIN DVD/MP3/CD AM/FM RECEIVER WITH 6.2" TOUCHSCREEN TFT MONITOR** 

RDS MODEL WITH<br>SWITCHABLE USA/EUROPEAN FREQUENCIES

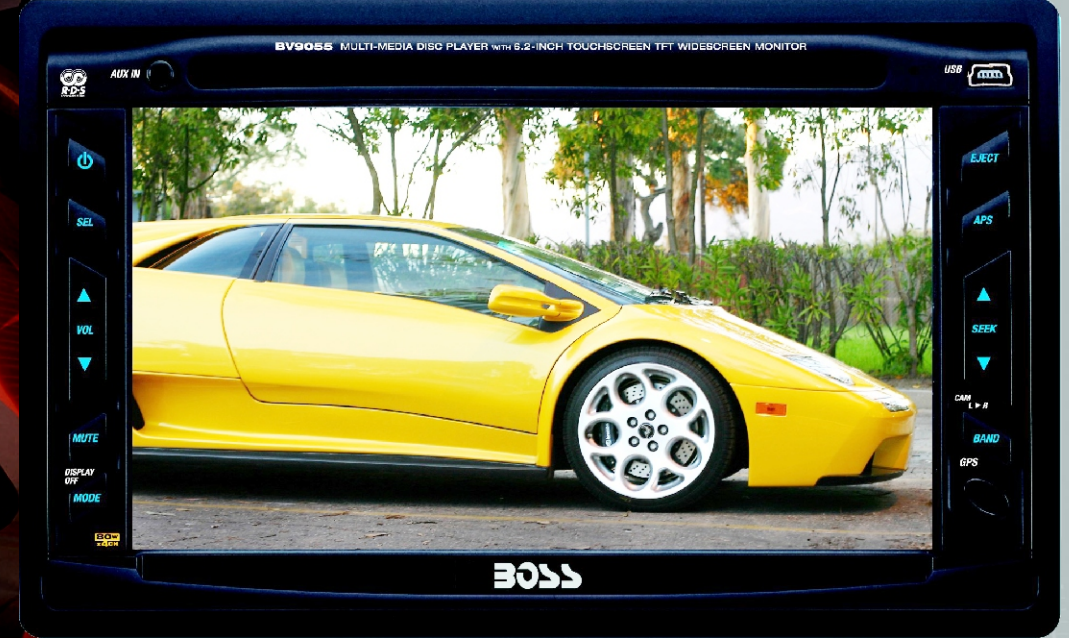

AUDIO SYSTEMS

#### **BV9055**

**IN-DASH DOUBLE-DIN DVD/MP3/CD AM/FM RECEIVER<br>WITH 6 2" TOUCHSCREEN TFT MONITOR** 

RDS MODEL WITH<br>SWITCHABLE USA/EUROPEAN FREOUENCIES

01.2007

ech support: www.bossaudio.com/support

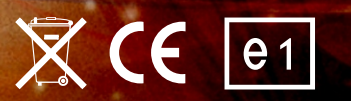

# **AUDIO SYSTEMS**

BOSS Audio Systems • 3451 Lunar Court • Oxnard, CA 93030<br>www.bossaudio.com 800.999.1236

### **SPECIFICATIONS:**

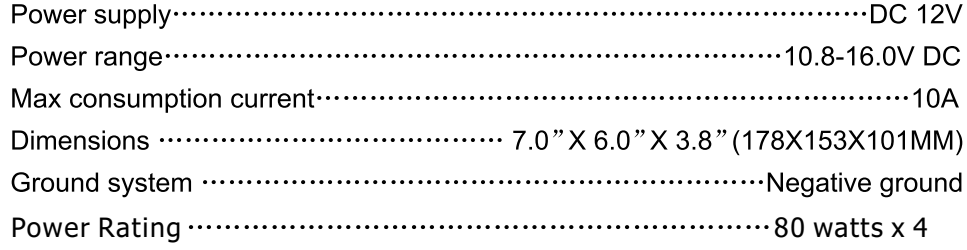

#### FM tuner

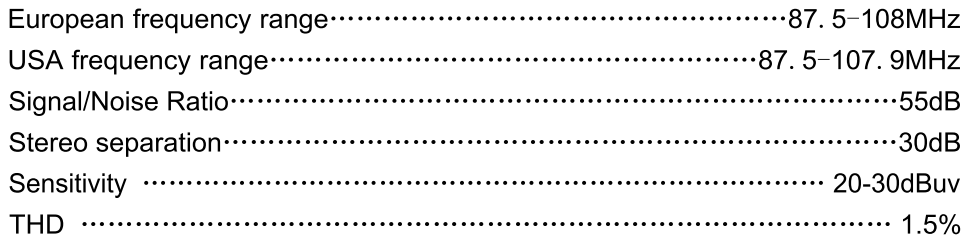

#### AM tuner

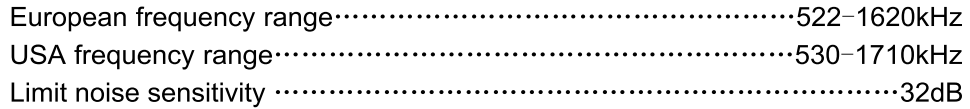

#### **DVD PLAYER**

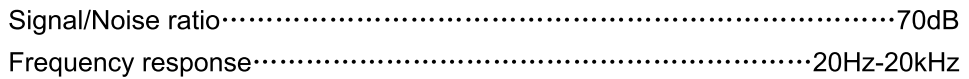

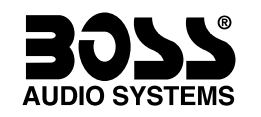

BV9055 RDS Model with<br>Frequencies

In-Dash Double-DIN **DVD/MP3/CD AM/FM Receiver** with 6.2" Touchscreen TFT Monitor

**Congratulations on your purchase** of a 30>> Multi-media Receiver with Monitor.

It has been designed, engineered and manufactured to bring you the highest level of performance and quality, and will afford you years of listening pleasure.

Thank you for making 30% your choice for car audio entertainment!

#### **USER'S MANUAL**

#### **CONTENTS** page

- $\overline{3}$ General and operating precautions
- $\boldsymbol{\Lambda}$ Features
- 5 **Basic Operation**
- $\overline{7}$ Features and controls
- $\mathbf{8}$ **Basic functions**
- Remote control function 10
- Touch screen operations  $12$
- RDS operation  $13$
- Disc play touch operation 14
- Aux mode touchscreen operation 15
- Radio Operation 16
- DVD playback basic operations  $17$
- VCD playback basic operations 25
- Basic CD/MP3 playback 28
- Other play modes 30
- $31$ Trouble shooting
- Wiring diagram 32
- 33 Specifications

### **GENERAL PRECAUTIONS**

- 1. Be sure to keep the disc slot clean. If you see dirt or dust on it, wipe it off with a clean, lint-free cloth.
- 2. Do not insert dirty or dusty discs into the disc slot. Dirt and dust introduced to the player mechanism in this manner may cause irreparable damage to the player.
- 3. Don't play this unit at maximum volume level for extended periods of time. It will shorten the life of the unit.
- 4. This player is a precision device. Do not open the case or attempt to make any repairs yourself.
- 5. Do not press on the LCD display or touch it with hard objects. This may scratch the surface of the display.
- 6. Do not watch the screen while you drive, or attempt to operate the unit. If the driver wishes to watch the screen, pull off the road and turn off the engine first.
- 7. This product is for use in 12V negative ground vehicles only.

## **OPERATING PRECAUTIONS**

#### **NOTE**

• This unit can play the following discs:

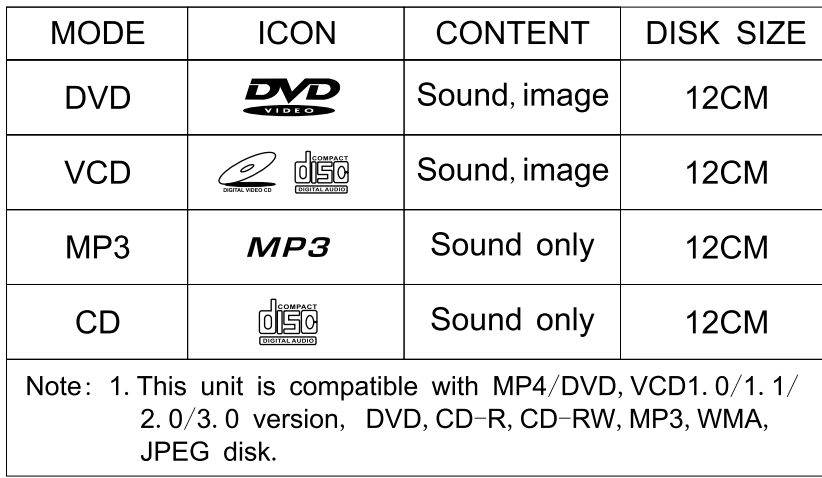

- 1. Avoid playing discs while driving on a bumpy road. This may cause damage to the laser in the player. Also, playing poor quality discs may damage the laser.
- 2. If the inside of your vehicle is dirty or dusty, please be sure to use a CD lens cleaning kit frequently.
- 3. This player is designed to operate from -20 $\degree$ C to +60 $\degree$ C. Do not turn it on in extreme cold or hot environments which are not within this range.
- 4. If you observe abnormal or unexpected behavior from the unit, please refer to the Troubleshooting page of this manual. If you do not find a remedy by doing so, try pressing the RESET button.
- 5. If you connect a USB drive to the USB connector on the face of the player with a cable, be sure to use one less than 32 inches long. If it is longer, the unit may not be able to read or mount the drive properly.

## **WIRING DIAGRAM**

 $\bullet$  Yellow - Constant  $(+12V)$ 

This player is equipped with ISO standard connector, pls follow below instruction:

- $\bullet$  Red ACC ON  $(+12V)$ • Grey/Grey black - Right front speaker +/-
	- White/White black Left front speaker +/-
		- Purple/Purple black Right rear speaker +/-
- Blue Power Antenna Control Wire Green/Green black Left rear speaker +/-
- Orange Rear View Camera Trigger
- $\bullet$  Pink Brake Wire

 $\bullet$  Black - Ground

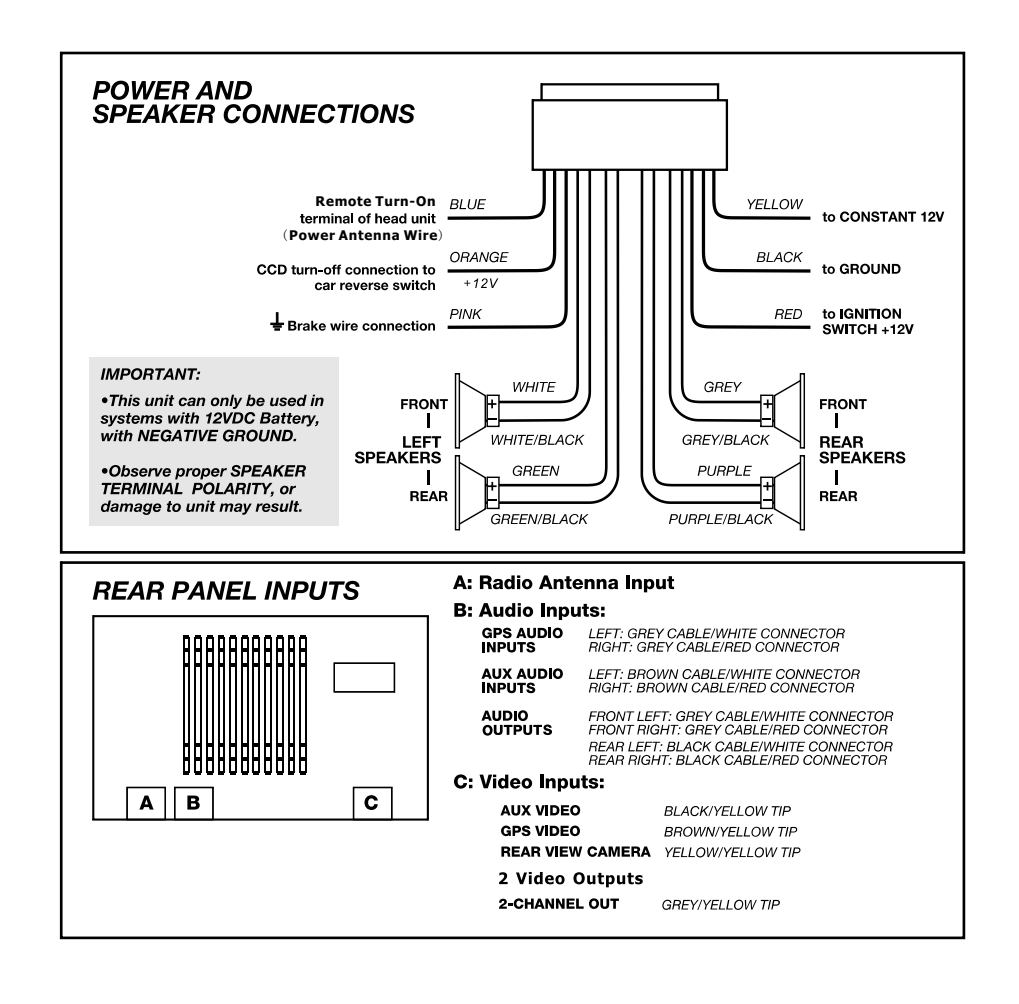

### **TROUBLE SHOOTING**

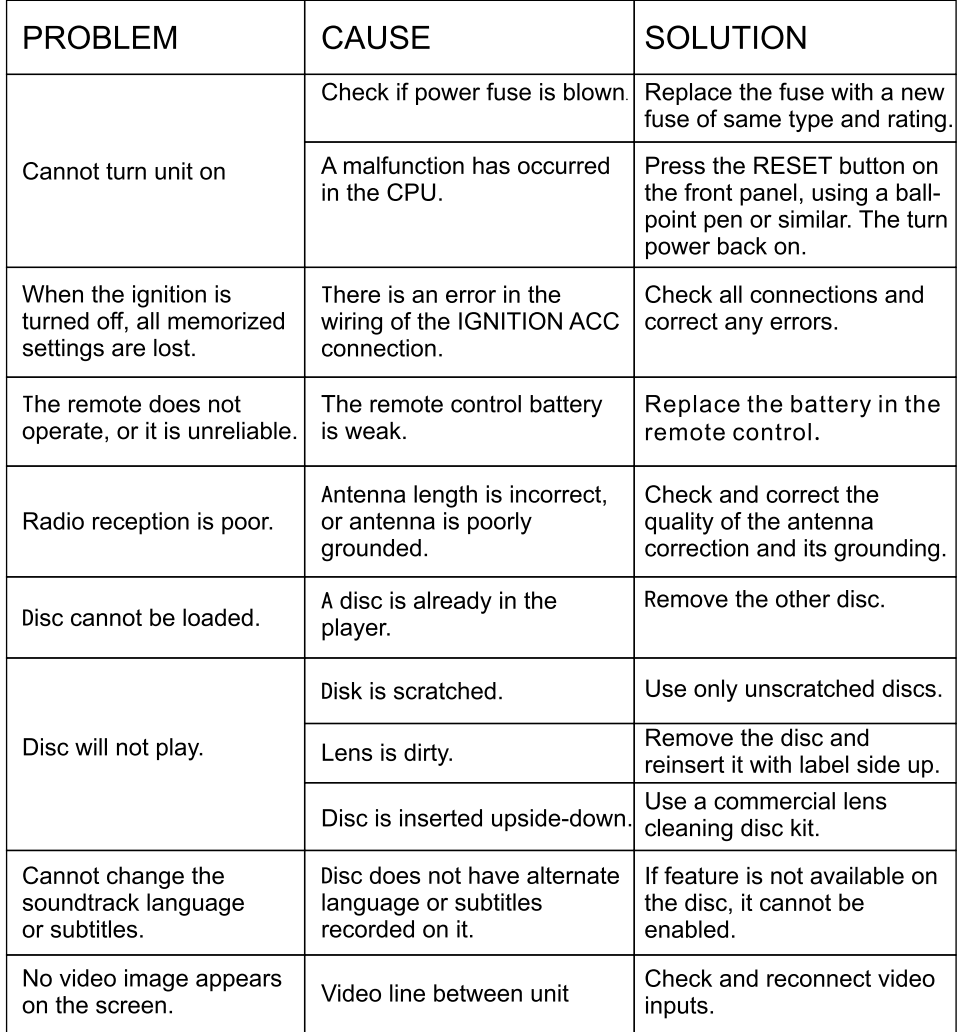

### **FEATURES**

This unit features:

6.2" Widescreen TFT LCD display

Touchscreen operation MPEG-4 decoding technology

Compatibility with MP4 AVI, DVD-R/DVD-RW, VCD, SVCD,

CDR, CDRW, WMA and JPEG formats

Multi-language subtitles

Multi-language soundtrack support

Multi-language system menus

Angle mark function

Parental controls for young viewers

Zoom function

PBC capability

FM/AM Radio Tuner with 30 station presets

**RDS Radio frequencies** 

### **BASIC OPERATION**

#### 1. POWER ON/OFF

Press the POWER button briefly on the front panel or remote control to turn the power off. Press again briefly to turn power back on.

#### 2. MODE SELECT

To select the input source, press the MODE button on the front panel (or the SOURCE button on the remote). Press repeatedly until the desired input source is displayed in the following sequence: FM LOADING (Radio Tuner) -> DVD LOADING (DVD Player -> AUX LOADING

(front panel AUX in connector) → CDC LOADING (CD, DVD or VCD changer)

#### 3. MUTE

To turn off the sound output, press MUTE on the front panel or remote control briefly. Press it again briefly to restore the prior volume level. To turn off the image on the LCD display, press and hold the MUTE button. Press and hold again to restore the image on the screen.

Please note: When you turn off the display image, the sound level will be unaffected.

#### 4. VOLUME

Press the VOL- or VOL+ button on the front panel or the remote to change the volume as desired. The display will show the current volume level on a scale of 0-39.

#### **5. AUDIO ADJUSTMENTS**

Press repeatedly the SEL button on the remote or touch the SEL button area on the panel to cycle through the various audio parameters you may wish to adjust:

> $\rightarrow$  VOL  $\rightarrow$  BASS  $\rightarrow$  TREBLE  $\rightarrow$  BALANCE -└ USER← EQ ON/OFF← LOC/DIST← LOUDNESS ← FADER←

After you select the mode you wish to adjust, use the VOL-/+ buttons to make the setting adjustment. If you do not use the VOL buttons to make an adjustment. the unit will automatically return to its former setting after 45 seconds. Please note: Loudness, Local/Dist and EQ On/Off can only be accessed through the panel (not the remote).

Please note: If EQ is turned to ON, then the BASS, TREBLE settings will be unavailable

### **OTHER PLAY MODES**

#### **1. AUX IN OPERATION**

To hear the audio from an external device connected to the front panel AUX IN jack, press the MODE switch on the front panel or remote control until AUX MODE is displayed.

Please note: The unit has a front panel AUX INPUT for Audio and a rear panel AUX IN for Video.

#### **2. REAR VIEW CAMERA INPUT**

If your car is equipped with a rear view camera, connect it to the Camera Video input on the rear panel. When you have connected it properly, which includes a connection to the vehicle's backup lights, when you back up the car the screen will automatically switch to display the view from the rear view camera. If you need to adjust the view from this camera, press the BAND button.

#### **3. GPS VIDEO INPUT**

This unit includes an input for an outboard GPS unit. To view the GPS display, press and hold the BAND button for three seconds, and make sure the GPS unit is turned on.

#### **9. CD PROGRAM PLAY**

In CD mode, you can set a sequence of songs to play in a certain order. When the CD is playing, press ST/PROG button, The display will show:

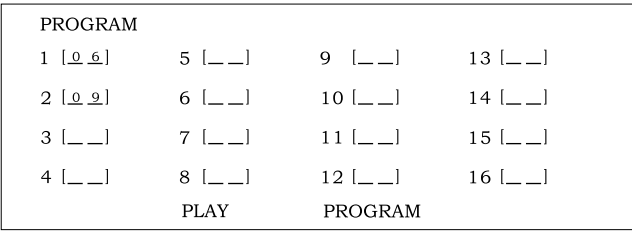

Input the number of the song you want to program using the remote control. To program the first song, input your desired song, (for example, the sixth song), and press number Button 6 on the remote control. To program the second song, press  $\nabla$  button move the cursor to 2[ ]. Input your desired song, (for example, the ninth song) by pressing number button 9 on the remote control. Press I button to confilm the programming.

To return to the normal mode, press the ST/PROG button. Then press ► button. Note: This function can only be worked by the remote control.

#### **10. MP3 PROGRAM PLAY**

In MP3 mode, you can set the sequence of songs to play in a centain order. When an MP3 playing, press ST/PROG button, then the display shows:

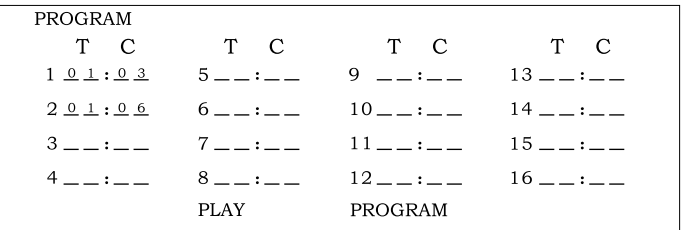

Input the desired song by remote control.

#### For example:

To program the first song (input 01), press  $\blacktriangleright$  button move the cursor to the second entry field. Input the desired song, (for example, the third song). To program the second song, press  $\blacktriangleright$  button, work with  $\blacktriangleright$  button, move the cursor to 2<sub>\_\_\_</sub>. Input 01, press  $\blacktriangleright$  button move the cursor to the second entry field, Input the desired song, (for example, the sixth song)( press 6). Press  $\blacktriangleright$  button to program play.

To return to the normal mode, press the ST/PROG button, Then press ► button. Note: This function can only be worked by the remote control.

#### **6. VIDEO IMAGE ADJUSTMENTS**

Press and hold the SEL button to bring up the video image adjustments menu. The following screen will be displayed:

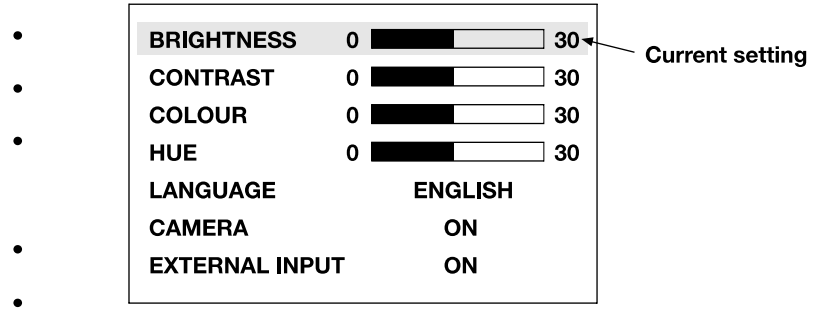

To adjust a setting, simply touch the on-screen button for that setting. After it

- is selected, use the VOL-/+buttons to change the setting. You can also press
- the button on the display to adjust it.

The video adjustments are on a scale of 0 - 30.

- Please note: Video image adjustments are not available in Radio Mode.
- To adjust overall video quality using the built in presets such as BRIGHT, SOFT
- and SHARP, press the SEL button to select USER, and then use the VOL button to make your selection.

#### 7. RESET

If the unit appears non-functional or performs in an abnormal or unexpected manner, you should RESET the unit. Using a ball-point pen or similar object, press the RESET button on the front panel.

Please note: Pressing the RESET button restores all the adjustable settings to the factory default settings.

### **FEATURES AND CONTROLS**

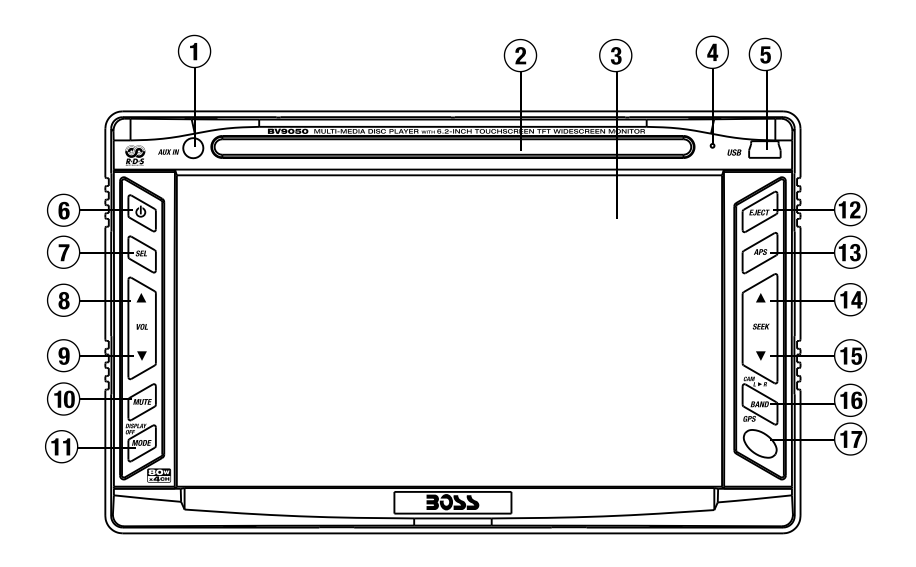

- **AUX INPUT JACK**  $(1)$
- $(2)$ **DISC SLOT**
- **TFT LCD DISPLAY**  $(3)$
- **RESET BUTTON** (4
- $\left( 5\right)$ **USB PORT**
- **POWER BUTTON**  $\mathbf{6}$
- **AUDIO SETUP BUTTON**
- $\left( \mathbf{8}\right)$ **VOLUME UP BUTTON**
- $\left( \mathbf{9}\right)$ **VOLUME DOWN BUTTON**
- (10) MUTE/DISPLAY OFF BUTTON
- (11) MODE SELECT BUTTON
- $(12)$  EJECT BUTTON
	- (13) APS SOUND BUTTON
	- (14) SEEK UP/FAST FORWARD **BUTTON**
	- (15) SEEK DOWN/FAST REVERSE **BUTTON**
	- (16) BAND/GPS VIDEO MODE
	- (17) IR REMOTE CONTROL RECEPTOR

### **BASIC CD/MP3 playback**

To begin playing a disc, simply insert it into the player and playback will begin automatically. If there is already a disc in the slot and you wish to play it, press the MODE button to change to DVD LOADING (Disc Playback) mode to start playback.

#### **1. REPEAT PLAY**

In CD/MP3 mode, press AMS/RPT button on remote control or **RPT** touch button on display to startup following repeat:

CD disc: SINGLE SONG REPEAT→REPEAT PLAY OFF

MP3: SINGLE SONG REPEAT  $\rightarrow$  DIRECTORY REPEAT  $\rightarrow$  REPEAT PLAY OFF

#### 2. SEEK+/SEEK-

Press and hold the SEEK+/SEEK- button on panel, SEEK+/SEEK- button on the remote control .or  $\overline{P}$  /  $\overline{P}$  touch button on display to speed forward or backward playing.

In play mode, press the SEEK+/SEEK- button on panel, SEEK+, SEEK- button on remote control or  $\overline{\mathbb{H}}$  /  $\overline{\mathbb{H}}$  touch button on display to speed forward or backward playing.

#### 3. PAUSE

In playing mode, press the  $\blacktriangleright$  button on the remote control or the **Elect on** touch button on the display to pause. Press again to back to normal.

#### 4. STOP

In playing mode, press ■/>button on remote control or the ■ touch button on display to pause the player. The position will be stored in unit. Press ►II button on the remote control or the  $\blacksquare$  touch button on the display to resume the playing at the stored position.

Press■/> button on the remote control or the □ touch button on the display twice to enter stop playback. Press ► button on the remote control or the ■ touch button on the display to play from the first song.

#### **5. OSD**

In disc playback mode, press the **oge** button on display briefly to display the position of the present disc and time

#### **6. RANDOM PLAYBACK**

In CD/MP3 mode, press LOC/RDM button on remote control or **FEDM** touch button on display. The unit will randomly play all songs on the disc. Press again to back to return to normal play.

#### 7. INTRO SCAN

During disc playback mode, pressing INTRO will play the first 15 seconds of a track and then skip to the next track and play 15 seconds, and so on. This enables you to easily find a specific track. When you hear a track you would like to listen to, press INTRO again and it will stop the scanning process and continue with that track.

Please note: MP3 disc playback does not support the Intro Scan feature.

#### 8. EJECT

Press the EJECT button on panel briefly to eject the disc.

#### 16. VCD program playing

In VCD mode, you can set the playback of a sequence of songs by using the program play function. The program playing operation steps are as follows: In VCD mode, press ST/PROG button. The display will show:

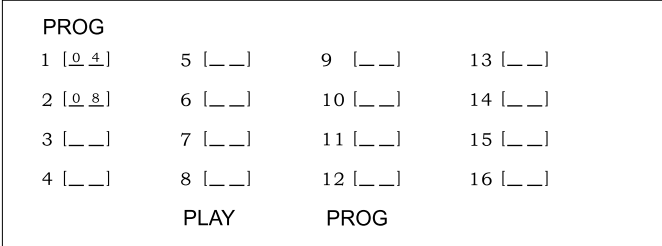

Input the songs which you want to program using the number buttons on remote control.

For example: To program the first song, input your desired song, (for example, the fourth song), and press number button 4 on the remote control. To program the second song, press  $\blacktriangledown$  button move the cursor to  $2_{---}$  input your desired song, (for example, the eighth song), press number button 8 on the remote control. Press ► button to program play.

To return to the normal mode, press the ST/PROG button, then press ► button. Note: This function can only be worked by the remote control.

### **BASIC FUNCTIONS**

- **1. AUX INPUT JACK**
- 2. DISC SLOT
- **3. TFT LCD DISPLAY**
- **4. RESET BUTTON**
- 5. USB PORT

#### **6. POWER BUTTON**

Press this button briefly to turn power on. Press again to turn power off.

#### **7. AUDIO SETUP BUTTON**

Press briefly to enter Audio Adjustment mode. Press and hold to enter Video Adjustments mode.

To change between the USA and European FM frequency bands, press and hold this button for 3-5 seconds to enter the Frequency mode. Then press the SEL button briefly to switch back and forth between the three modes available: USA 1  $\rightarrow$  USA 2  $\rightarrow$  EUROPE

#### **8. VOLUME UP BUTTON**

Press this button briefly to increase the volume in single steps. Press and hold to smoothly increase volume to desired level and release.

#### 9. VOLUME DOWN BUTTON

Press this button briefly to decrease the volume in single steps. Press and hold to smoothly decrease volume to desired level and release.

#### **10. MUTE/DISPLAY OFF BUTTON**

Press briefly to turn off the sound output. Press again briefly to restore previous volume level.

Press and hold to turn off the screen image. Press and hold to restore the screen image.

#### **11. MODE SELECT BUTTON**

Press this button to cycle between the audio input sources (CD, RADIO, USB, AUX IN, etc.)

#### **12. EJECT BUTTON**

Press this button to eject the disc.